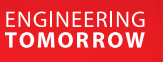

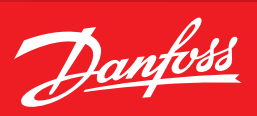

## **Operating Guide**

# **AK-CC55 firmware upgrade process**

#### **AK-CC55 rmware upgrade process**

### 1. Connect AK-CC55 to PC as shown below, using MMIMYK as gateway.

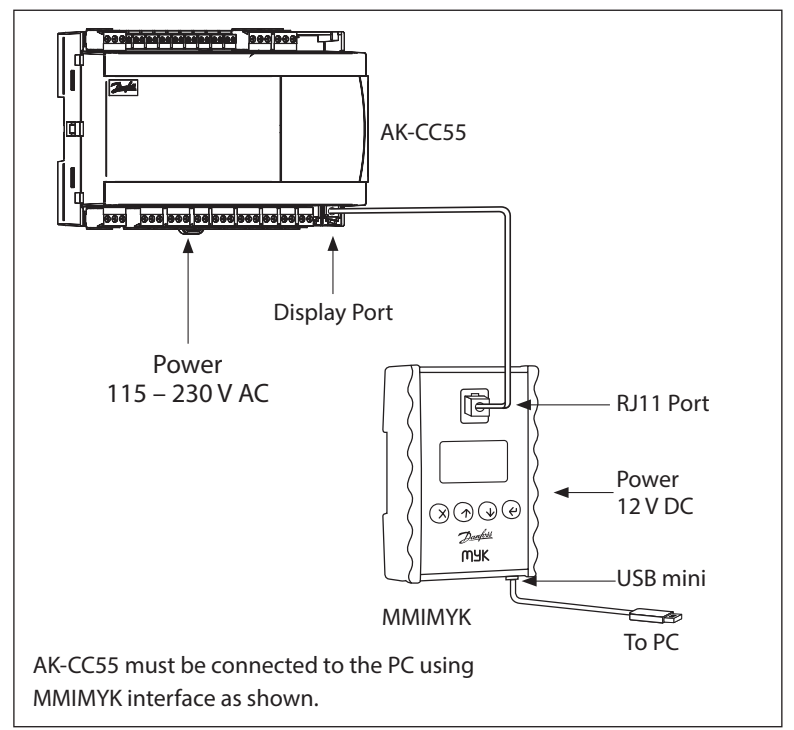

2. Open Koolprog software on PC, and select "Copy to device/controller" at bottom.

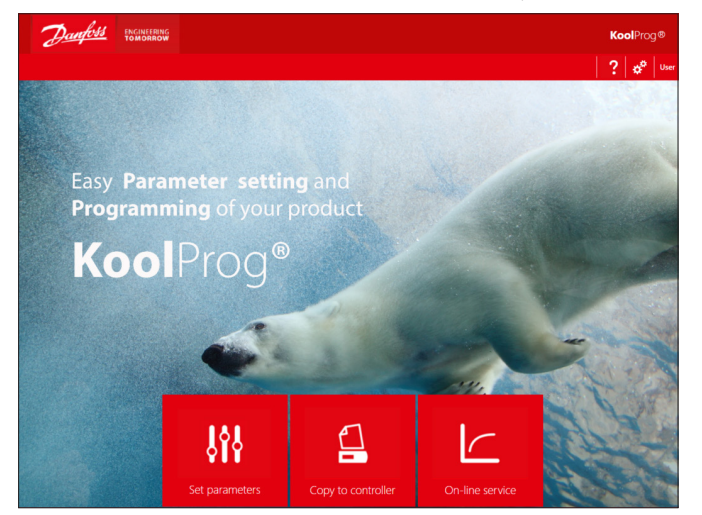

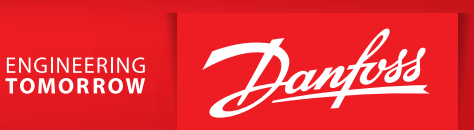

3. Koolprog should then bring you to a screen showing the AK-CC 55 at right, to confirm connection to controller (may take 1-2 minutes to connect).

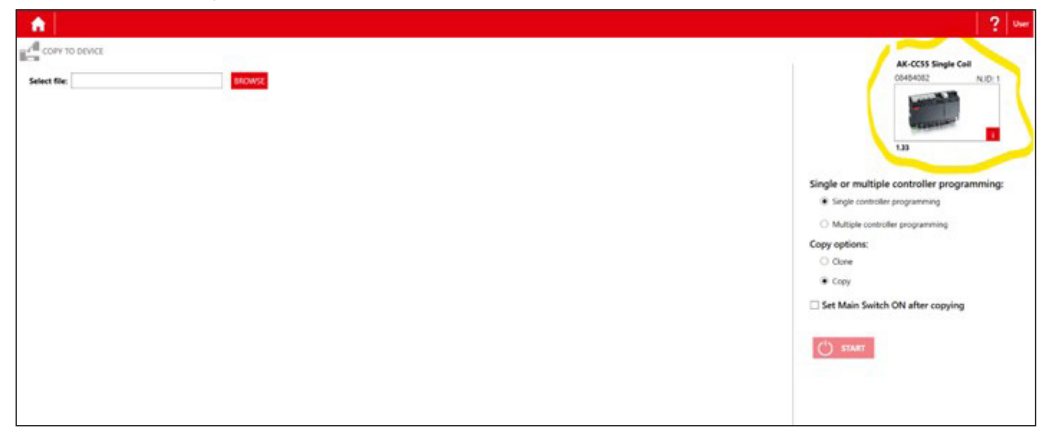

4. Select "Browse" button on left, and locate appropriate bin file on PC to use for upgrade. You may need to change file type search from "cbk" to "bin" at bottom right to populate the correct options. Then select "Start" button on right.

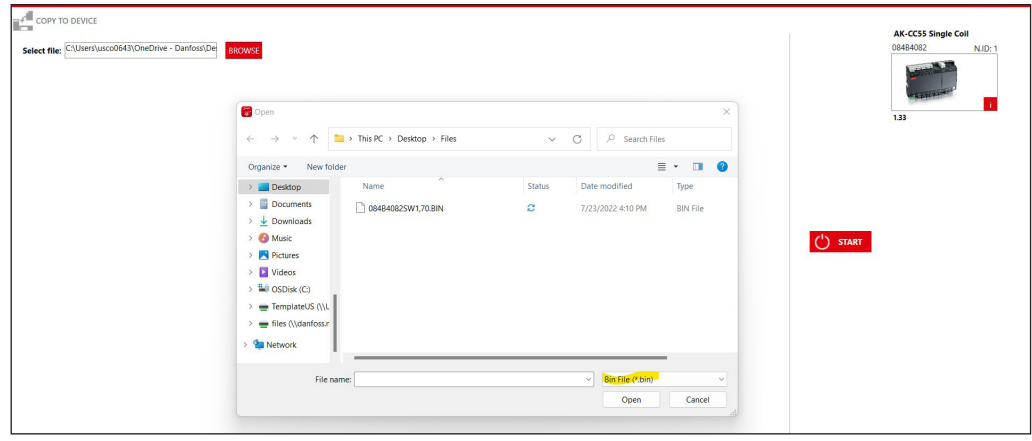

5. Upgrade will take several minutes. Once complete, controller will restart and Koolprog will display confirmation of new software version in the unit.

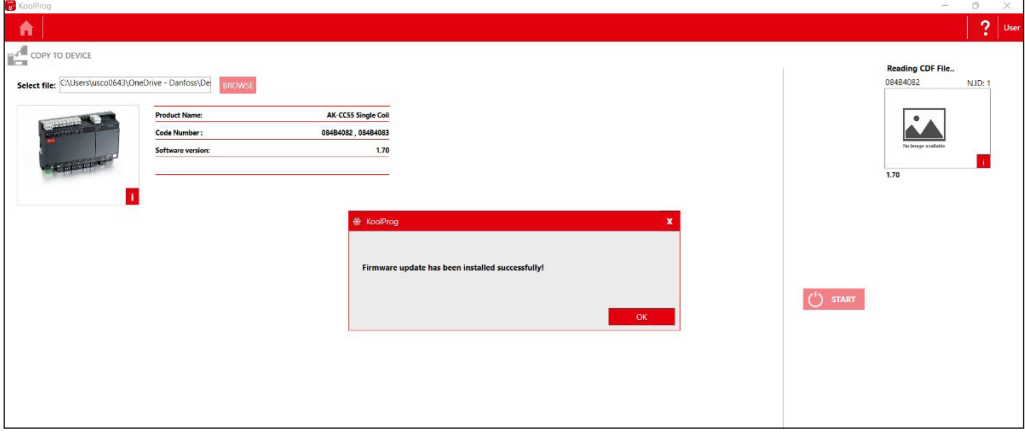

#### **Danfoss A/S**

Climate Solutions · danfoss.com · +45 7488 2222

Any information, including, but not limited to information on selection of product, its application or use, product design, weight, dimensions, capacity or any other technical data in product manuals, catalogues descriptio